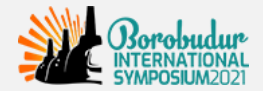

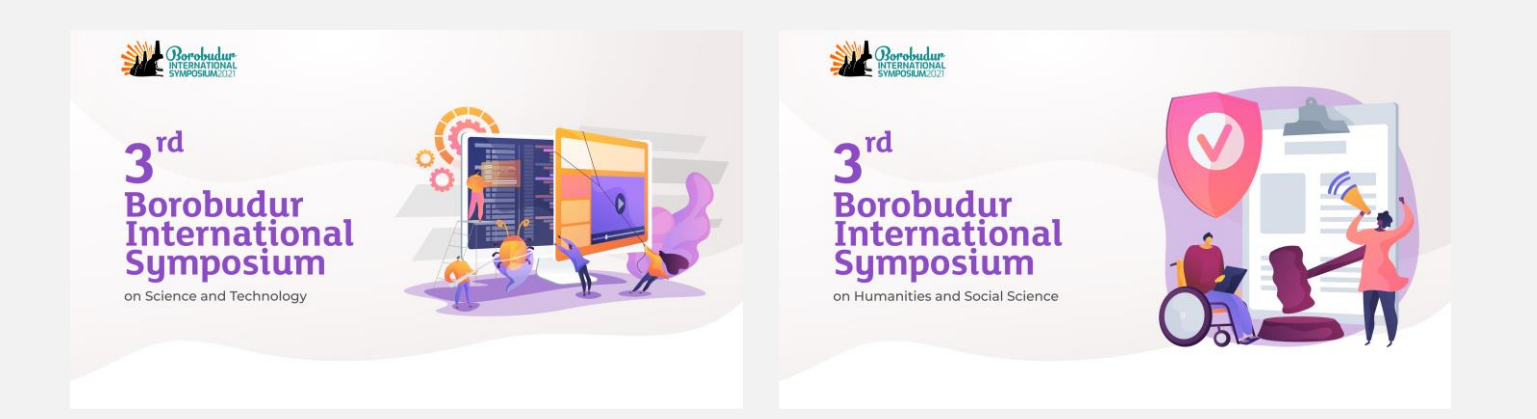

# **3 rd BOROBUDUR INTERNATIONAL SYMPOSIUM 2021 PROGRAM ONLINE Q&A FORUM GUIDELINES**

**Virtual Conference by** *Konfrenzi* **December 15, 2021**

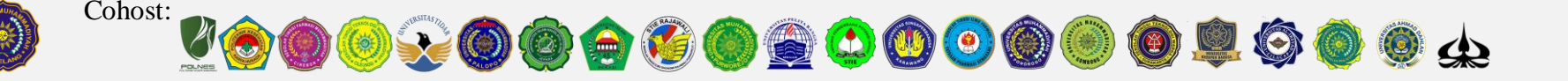

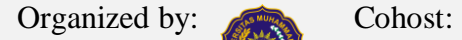

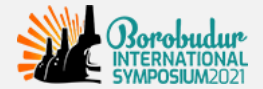

## **3 rd BIS 2021 PROGRAM**

#### **Wednesday, December 15, 2021**

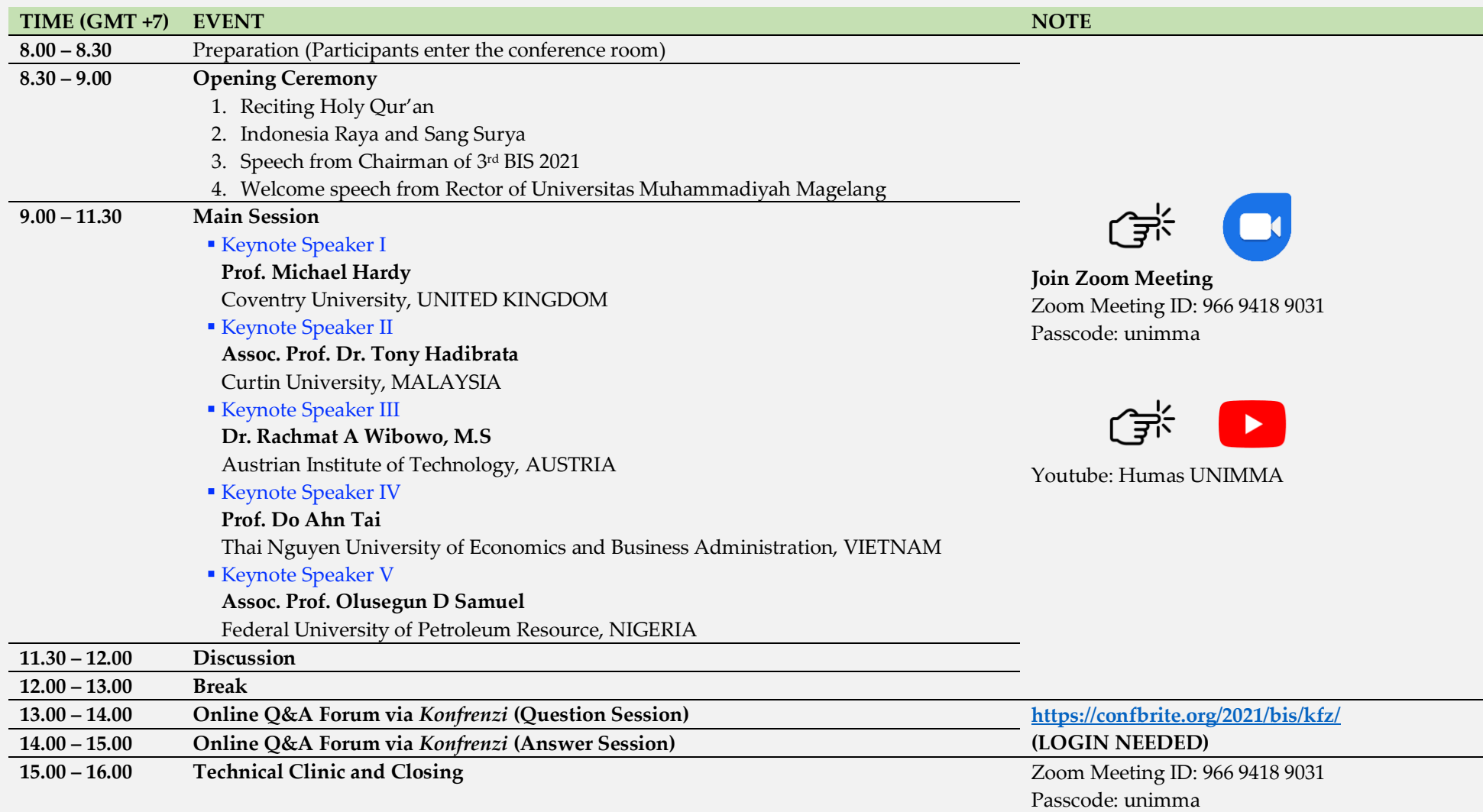

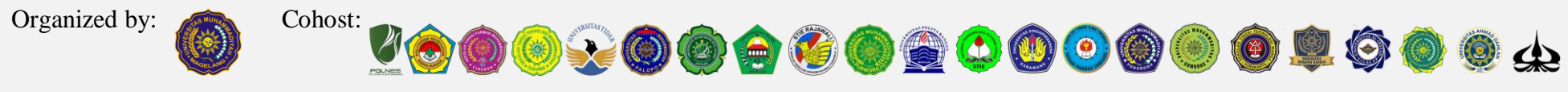

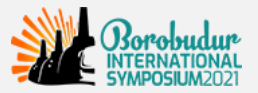

# **ONLINE Q&A FORUM** DISKUSI DARING Discussion Guidelines Petunjuk Diskusi

## **ONLINE Q&A FORUM**

#### **Online Q&A Forum aims to:**

- Sharing research findings,  $\frac{1}{2}$
- Getting feedback of the research findings from the other members, and
- Building a network with other colleagues in the same area of research.
- **1** The discussion will be held through online Q&A Forum *Confbrite.*
- **2** Q&A Forum **will be held for 2 hours**.
- **3** List of videos sorted by the topic
- **4** In the Q&A Forum, all presenters are **given 1 hour** to ask a question or provide feedback to **3-5 another presenter** (free to choose videos based on preferences or study areas).
- **5** Presenters who are given feedback and questions have the opportunity to provide answers for **the next 1 hour**.
- **6** Giving feedback and questions **must be documented** (screenshots, photos or other forms) and sent through the form **<https://unimma.link/QA3rdbis2021>**

## **DISKUSI DARING**

#### **Diskusi Daring bertujuan untuk:**

Berbagi hasil penelitian,

00000000000000000

- Mendapatkan umpan balik dari penelitian yang telah dilakukan, dan
- Membangun jejaring dengan kolega yang memiliki bidang kajian yang sama.
- **1** Diskusi dilaksanakan melalui Forum online dalam *Confbrite.*
- **2** Q&A Forum **dilaksanakan selama 2 jam**.
- **3** Daftar video diurutkan berdasarkan bidang ilmu
- **4** Dalam Q&A Forum, seluruh presenter diberikan **waktu selama 1 jam** untuk bertanya atau memberikan tanggapan kepada **3-5 presenter lain** (bebas memilih video sesuai preferensi dan bidang ilmu).
- **5** Presenter yang diberikan feedback maupun pertanyaan berkesempatan untuk **memberikan jawaban selama 1 jam berikutnya**.
- **6** Pemberian feedback dan pertanyaan **wajib untuk didokumentasikan** (screenshot, foto atau bentuk lain) dan dikirimkan melalui formulir **<https://unimma.link/QA3rdbis2021>**

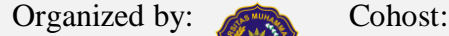

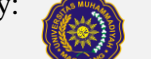

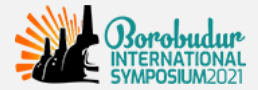

 $\bullet$ 

# **USER MANUAL ONLINE Q&A FORUM (ASK NEW QUESTION)**

**1. Login into your account and kindly click '***Online Q&A Forum***' (***Masuk ke akun Anda dan klik 'Online Q&A Forum'***)**

**2. To ask a question or giving a feedback, click '***Ask New Question***' (***Untuk mengajukan pertanyaan atau feedback, klik 'Ask New Question'***)**

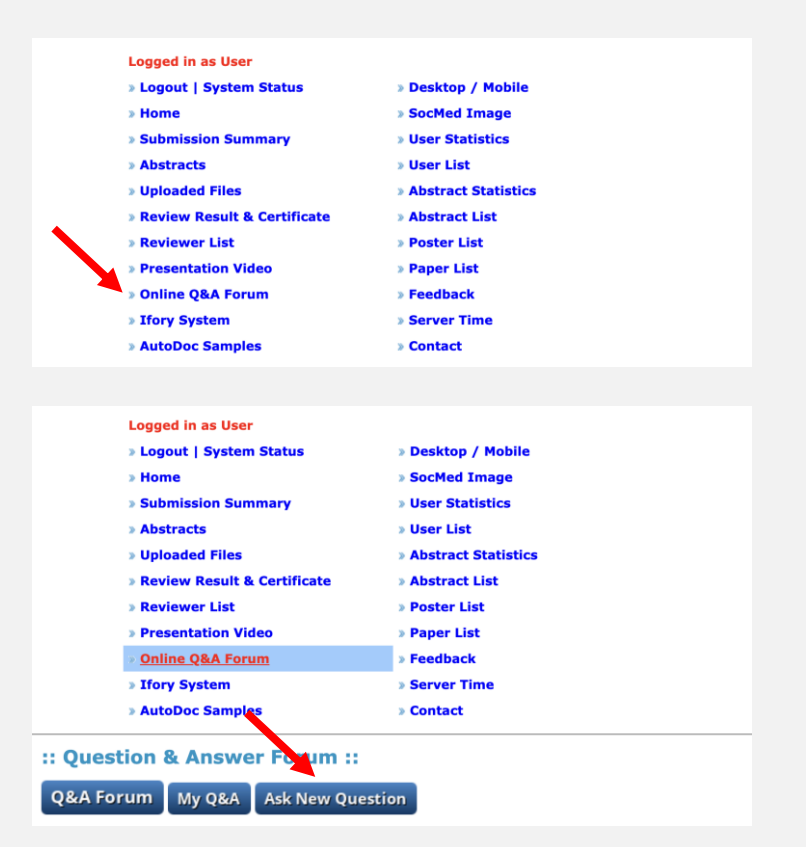

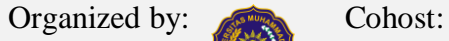

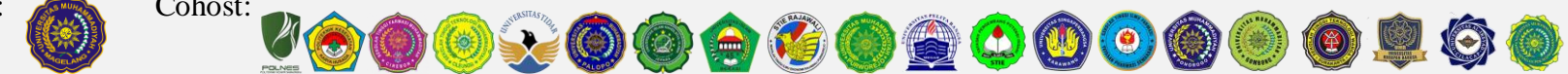

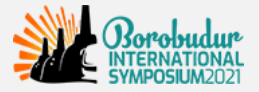

**3. You can select the video that you want to watch and you can give a question or feedback by clicking '***Q&A Forum***' (***Anda dapat memilih video yang ingin Anda tonton dan Anda dapat memberikan pertanyaan atau masukan dengan mengklik 'Q&A Forum'***)**

**4. You can write down the questions or feedback in '***your question'* **column with a limit of 2000 characters. when finished, click '***Submit New Question'* **(***Anda dapat menuliskan pertanyaan atau umpan balik di kolom* 

*'Your Question' dengan batas 2000 karakter. Jika sudah selesai, klik 'Submit New Question'***)**

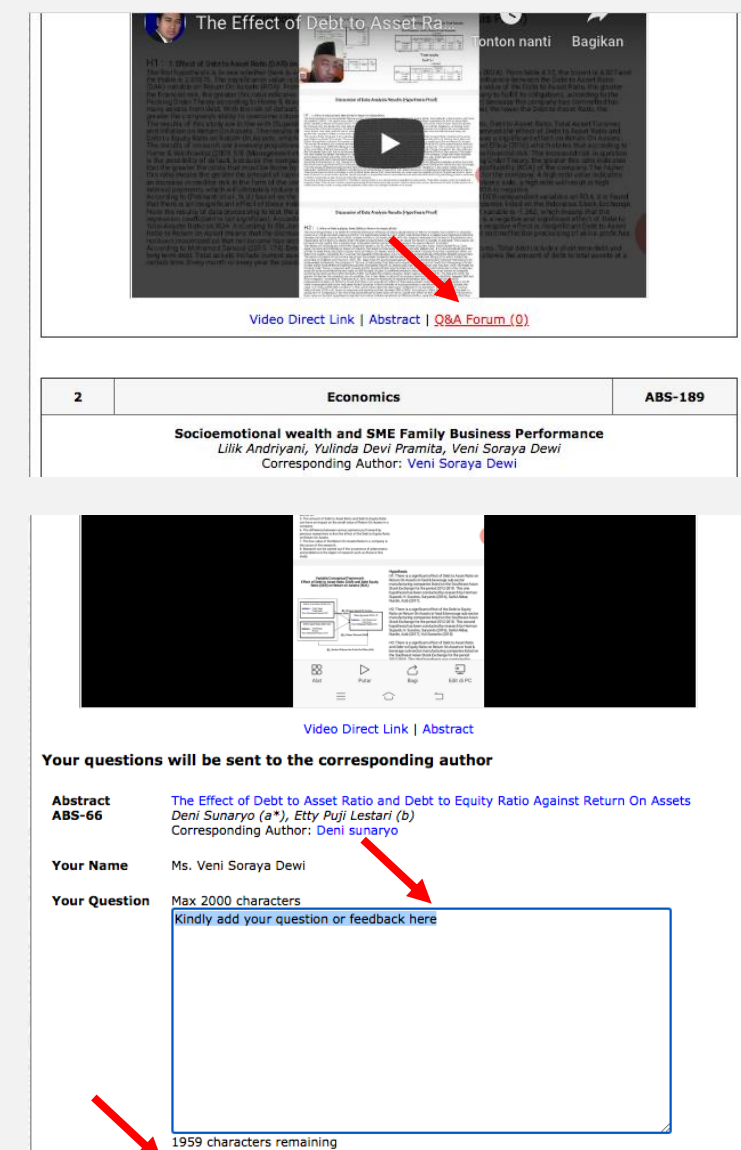

Organized by: Cohost: 000000000000000  $\bigodot(\bigcirc)$  $\bullet$ 

Submit New Question

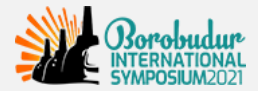

# **USER MANUAL ONLINE Q&A FORUM (ANSWER QUESTION OR RESPONDS TO FEEDBACK)**

**1. Back into '***Online Q&A Forum***' and kindly click '***My Q&A***' (***Kembali ke 'Online Q&A Forum' dan klik 'My Q&A'***)**

**2. Click '***View Conversation***' (***Klik 'View Conversation'***)**

#### **Logged in as User > Logout | System Status** » Desktop / Mobile » Home **> SocMed Image > Submission Summary » User Statistics > User List** » Abstracts **D** Uploaded Files **Abstract Statistics » Review Result & Certificate Abstract List Reviewer List > Poster List > Presentation Video** » Paper List Online Q&A Forum Feedback » Ifory System **> Server Time** utoDoc Samples **> Contact** :: Question & **Iswer Forum::** Q&A Forum My Q&A Ask New Question

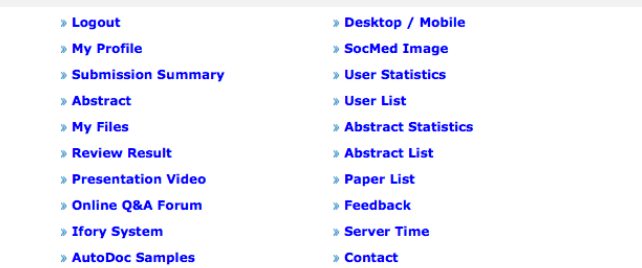

:: Question & Answer Forum ::

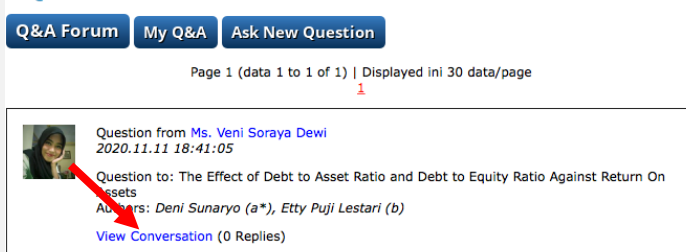

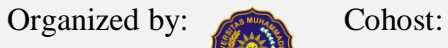

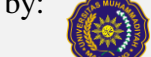

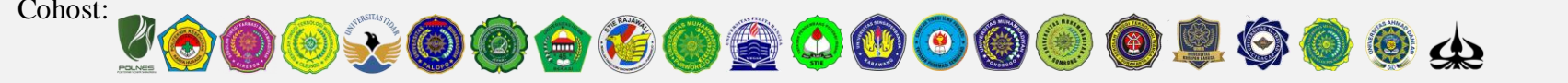

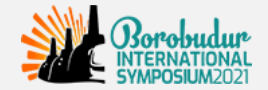

**3. You can write down your answer on '***Your Reply'* **column with a limit of 2000 characters. When finished, kindly click '***Submit Reply***'**

**(***Anda dapat menuliskan jawaban Anda pada kolom 'Your Reply' dengan batas 2000 karakter, jika selesai, klik 'Submit Reply'***)**

**4. After you answer the questions or respond to feedback from another participant, it will look like the figure. (***Setelah Anda menjawab pertanyaan atau menanggapi umpan balik dari peserta lain, maka tampilannya akan seperti pada gambar***)**

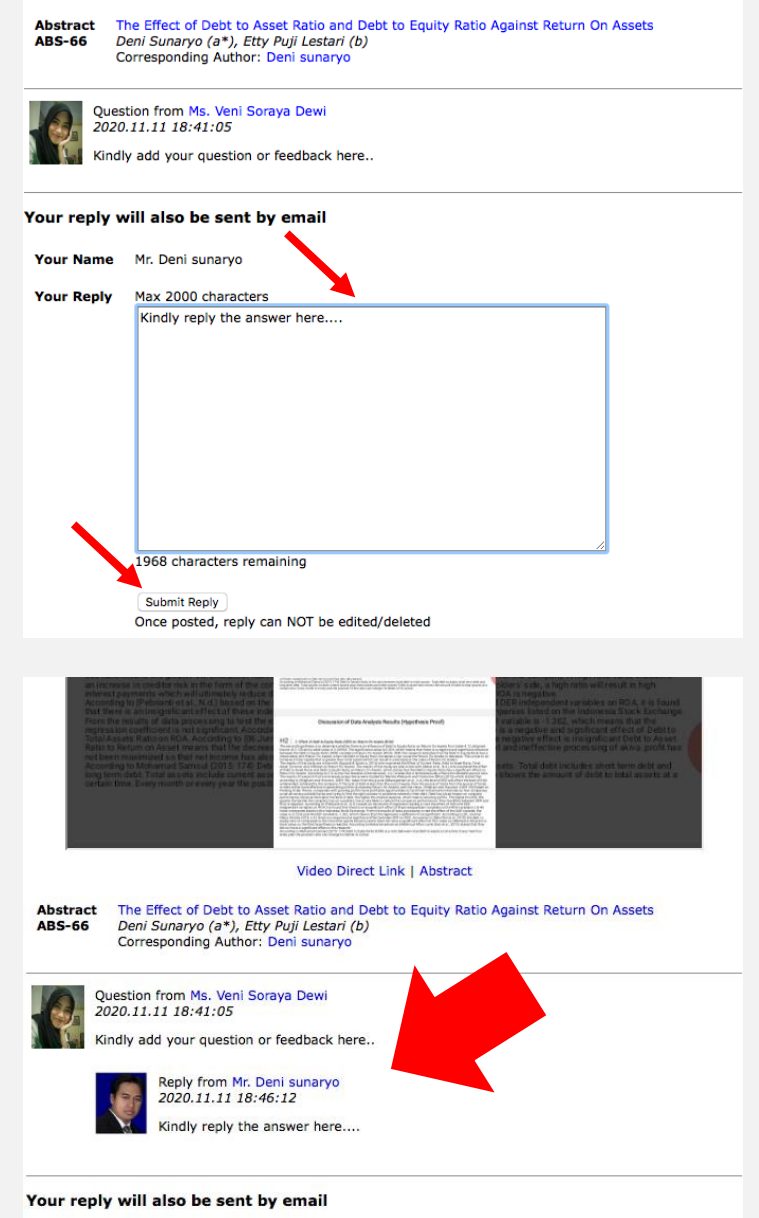

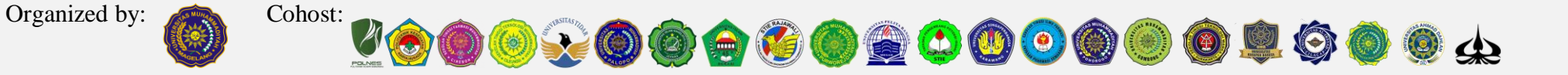

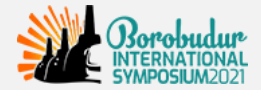

- **5. You can see documentation of your questions and responses on the '***My Q&A***' menu (***Anda dapat melihat dokumentasi pertanyaan dan tanggapan anda pada menu My Q&A***)**
- **6. In the last stage, you are required to record your Q&A activity through screenshots, photos or other forms uploaded to <https://unimma.link/QA3rdbis2021>**

**(***Pada tahap terakhir, anda diwajibkan untuk mendokumentasikan aktifitas Q&A anda melalui screenshot, foto atau bentuk lain yang diunggah ke dalam google form dengan tautan* **[https://unimma.link/QA3rdbis2021\)](https://unimma.link/QA3rdbis2021)**

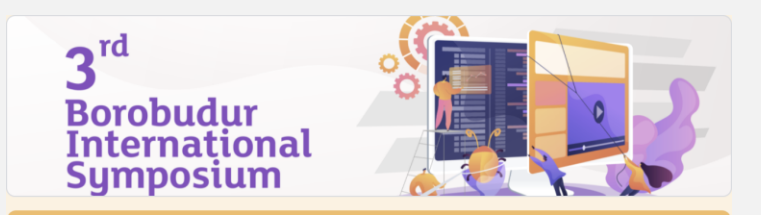

## Participation Records in the 3rd BIS 2021 Q&A Forum

This form is used to upload proof of presenters' participation in the Online Q&A Forum of 3rd BIS 2021. Presenters who have filled out this form can download the certificate in the confbrite system for a maximum of 2 x 24 hours. The presenter simply attaches a screenshot of the question and the answer in the "Online Q&A Forum" confbrite menu.

(Formulir ini digunakan untuk mengunggah bukti partisipasi presenter dalam Online Q&A Forum 3rd BIS 2021. Presenter yang sudah mengisi formulir ini dapat mengunduh sertifikat di sistem confbrite maksimal 2 x 24 jam. Presenter cukup melampirkan screenshot pertanyaan (question) yang diajukan dan jawaban (answer) di menu "Online Q&A Forum" confbrite)

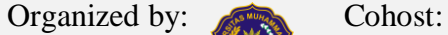

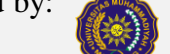

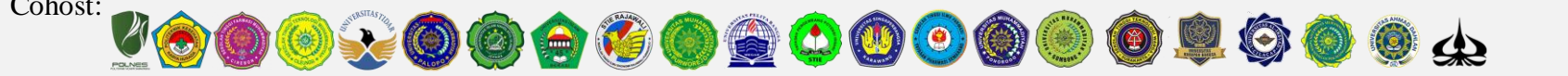

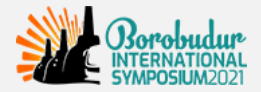

# **See our Tutorial on YouTube:**

#### Cara membuat akun Youtube dan autkan ke Confe<br>INTERNATION<br>SYMPOSIUM20 **Official** - Paper List<br>- Reviewer List Online OBA Form  $3<sup>rd</sup>$ Borobudur<br>Internațional **Borobudur** International **Sumposium Symposium** Tonton di **D**YouTu Vautube dan **<https://www.youtube.com/watch?v=75Rg-at3XHU>**

### **How to create YouTube account and to embed in Conference System**

#### **How to write Question and Answer in Conference System**

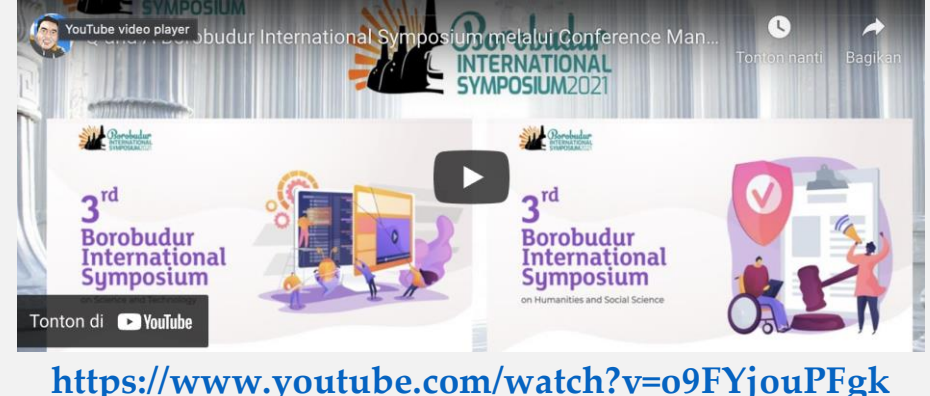

# **Like and subscribe to receive updates on the 3rd BIS 2021**

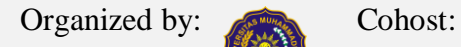

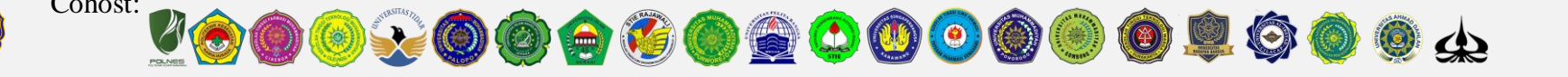

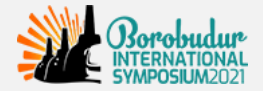

# **The proceedings of the 3rd Borobudur International Symposium 2021**

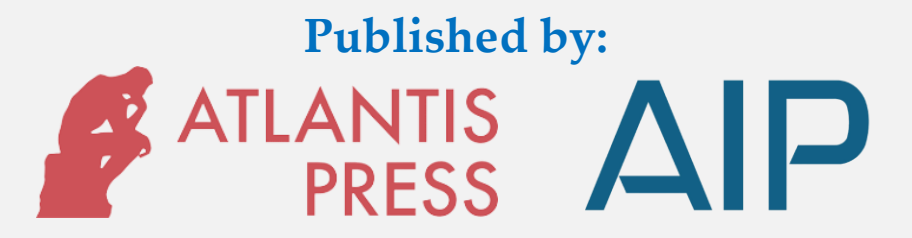

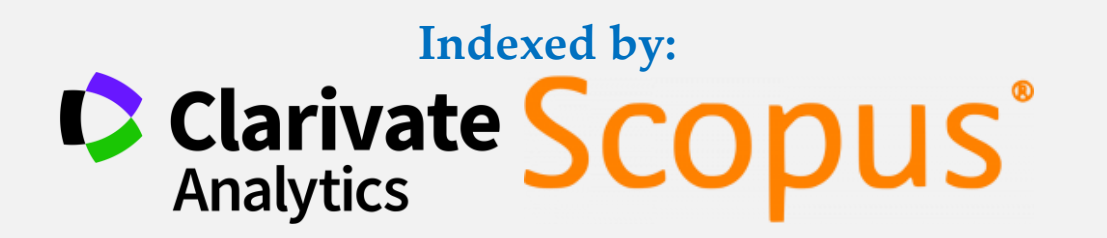

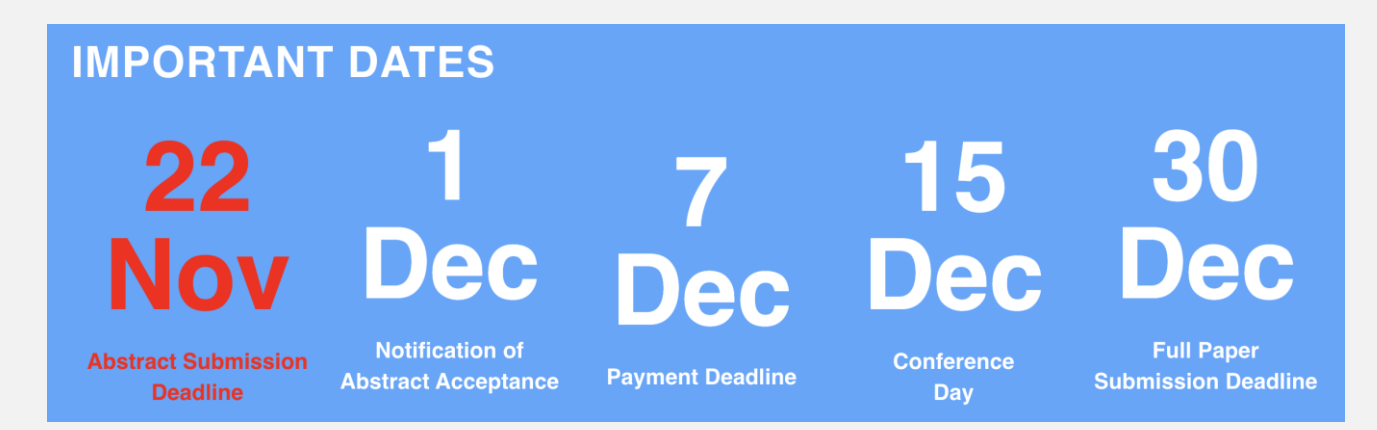

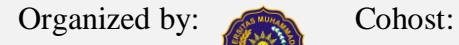

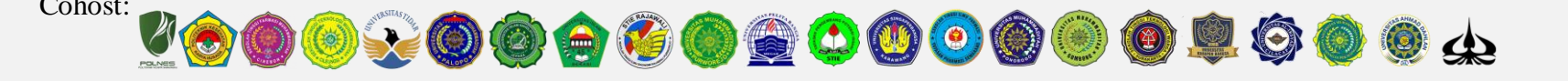